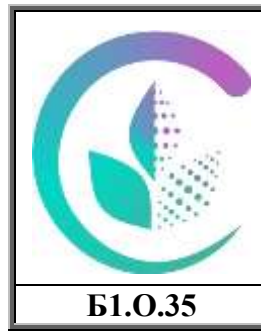

 ДОКУМЕНТ ПОДПИСАН ЭЛЕКТРОННОЙ ПОДПИСЬЮ

Сертификат:

79D55A00D6AF6A8D455F25921CA5378E Владелец: Ломовцева Наталья Викторовна Действителен: с 31.03.2023 до 30.06.2024

Министерство сельского хозяйства Российской Федерации федеральное государственное бюджетное образовательное учреждение высшего образования «Уральский государственный аграрный университет» ФГБОУ ВО Уральский ГАУ Рабочая программа учебной дисциплины

«Автоматизированное рабочее место бухгалтера» **Б1.О.35** Кафедра Бухгалтерского учета и аудита

> РАБОЧАЯ ПРОГРАММА Учебной дисциплины

Автоматизированное рабочее место бухгалтера

Направление подготовки **38.03.01 «Экономика»**

Профиль программы **«Бухгалтерский учет, анализ и аудит»**

> Уровень подготовки Бакалавриат

Форма обучения **Очная, очно-заочная, заочная**

Екатеринбург, 2023

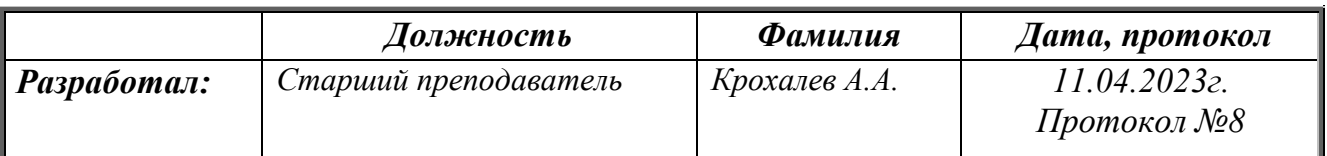

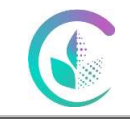

## **СОДЕРЖАНИЕ**

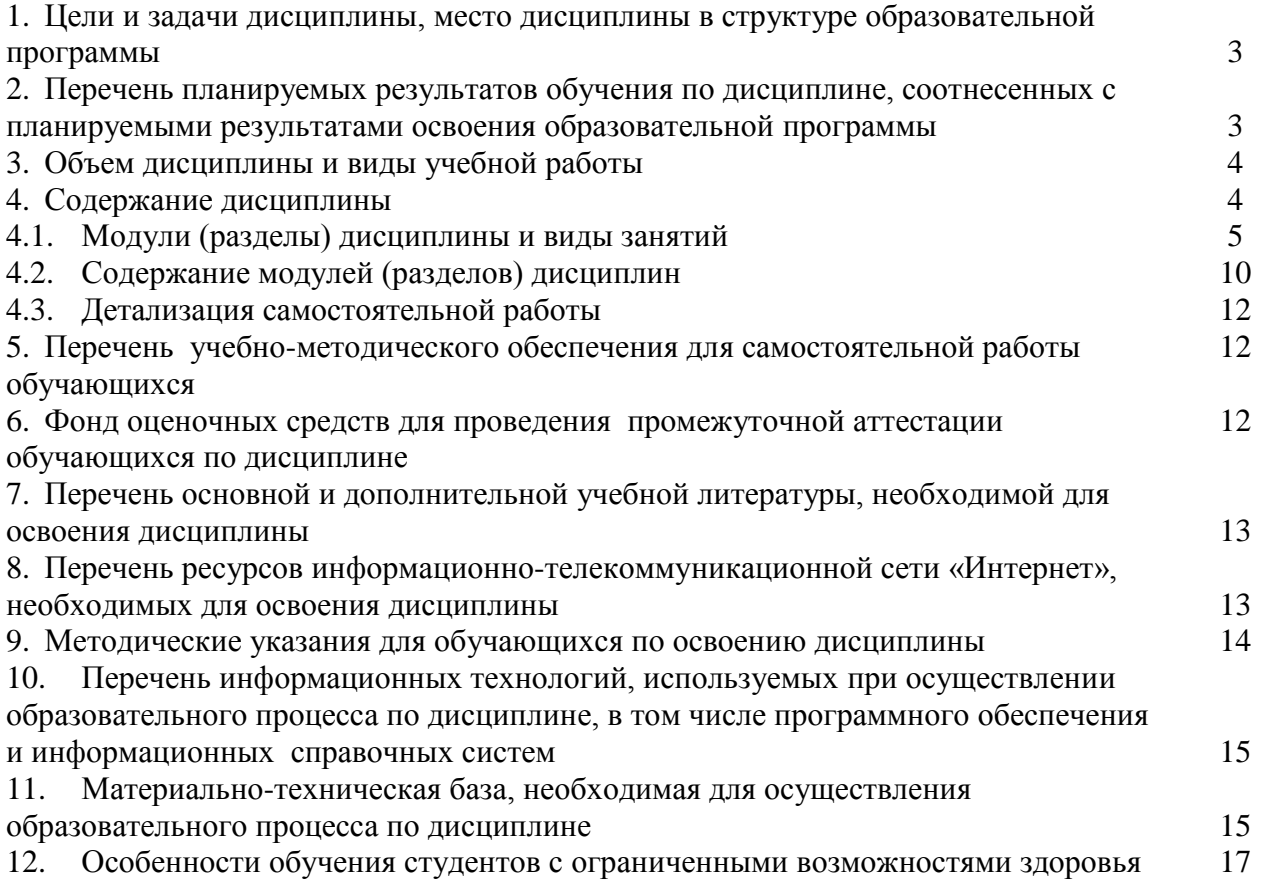

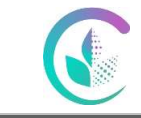

**1. Цели и задачи дисциплины, место дисциплины в структуре образовательной программы** 

**Цель и задачи дисциплины** – обучение студента основным методикам и принципам ведения бухгалтерского учет и формирования бухгалтерской (финансовой) отчетности в условиях применения автоматизированной формы ведения учета с использованием современных прикладных программных продуктов, направленных на комплексное решение учетных задач.

Дисциплина Б1.О.35 «Автоматизированное рабочее место бухгалтера» входит в обязательную часть образовательной программы.

Траектория формирования компетенций выделяет этапы формирования в соответствии с учебным планом, при этом соблюдается принцип нарастающей сложности.

Основными этапами формирования компетенций при изучении дисциплины «Автоматизированное рабочее место бухгалтера» является последовательное изучение содержательно связанных между собой разделов (тем) дисциплины. Изучение каждого раздела (темы) предполагает овладение обучающимися необходимыми компетенциями. Результат аттестации обучающихся на различных этапах формирования компетенций показывает уровень освоения компетенций.

Изучение дисциплины «Автоматизированное рабочее место бухгалтера» основывается на знаниях, полученных студентами при изучении дисциплин «Введение в профессиональную деятельность», «Лабораторный практикум», «Информационные технологии», «Профессиональные компьютерные программы»,

Полученные знания, умения, навыки используются студентами в процессе изучения таких дисциплин, как «Управление экономико-технологическим развитием предприятия», государственная итоговая аттестация.

### **2. Перечень планируемых результатов обучения по дисциплине, соотнесенные с планируемыми результатами освоения образовательной программы**

Процесс изучения дисциплины направлен на формирование следующих компетенций: *Процесс изучения дисциплины направлен на формирование следующих этапов компетенций: ОПК-5, ПК-1*

ОПК-5 Способность использовать современные информационные технологии и программные средства при решении профессиональных задач.

ПК-1 Способен составлять бухгалтерскую (финансовую) отчетность с применением цифровых технологий.

В результате изучения дисциплины студент должен:

## **Знать:**

 источники информации по полученному заданию, сбор и анализ данных, необходимых для решения профессиональны задач в области ведения бухгалтерского учета в автоматизированной форме;

 основные методы и особенности организации, планирования, координации и контроля процесса формирования информации в системе бухгалтерского учета в условиях применения автоматизированной формы ведения учета.

#### **Уметь:**

 решать профессиональные задачи с использованием современных информационных технологий и программных средств с учетом основных требований

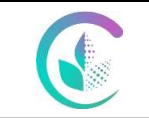

ФГБОУ ВО Уральский ГАУ Рабочая программа учебной дисциплины «Автоматизированное рабочее место бухгалтера»

информационной безопасности в области ведения бухгалтерского учета в автоматизированной форме;

 формировать числовые показатели отчетов, входящих в состав бухгалтерской (финансовой) отчетности в условиях применения автоматизированной формы ведения учета;

 проводить счетную и логическую проверку правильности формирования числовых показателей отчетов, входящих в состав бухгалтерской (финансовой) отчетности в условиях применения автоматизированной формы ведения учета.

#### **Владеть:**

 методикой формирования пояснения к бухгалтерскому балансу и отчету о финансовых результатах в условиях применения автоматизированной формы ведения учета;

 процедурами, обеспечивающими ознакомление, согласование и подписание руководителем экономического субъекта бухгалтерской (финансовой) отчетности, обеспечивающими ее сохранность и передачу в архив в условиях применения автоматизированной формы ведения учета.

#### **3. Объем дисциплины и виды учебной работы**

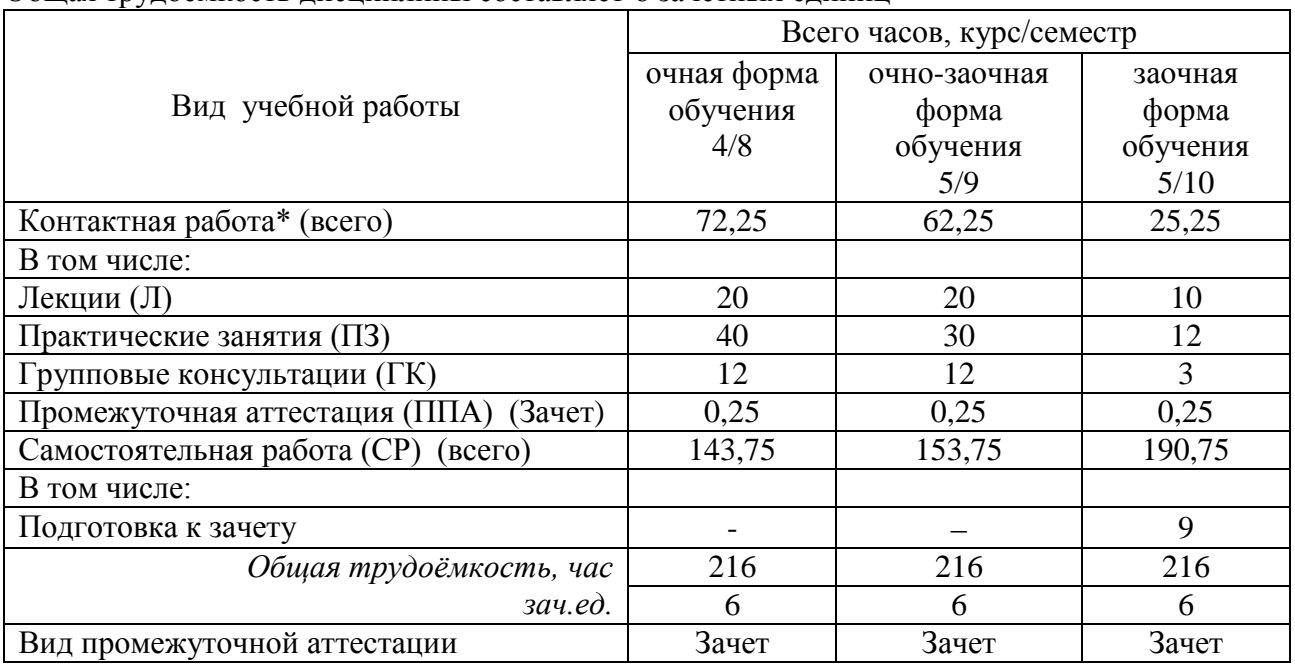

Общая трудоёмкость дисциплины составляет 6 зачетных единиц

#### **4. Содержание дисциплины**

Виды объектов метаданных; описание особенностей программы 1С Предприятие 8; автоматизация финансового анализа; начало работы в программе 1С Бухгалтерия 8: учетная политика для целей налогового и бухгалтерского учета; ввод нового пользователя; заполнение справочников; ввод начальных остатков; установка цен номенклатуры; поступление материалов и товаров; учет выпуска продукции и списания в производство материалов; учет денежных средств; касса; расчеты наличными деньгами; учет денежных средств; расчетный счет; безналичные расчеты; реализация готовой продукции; складской учет; инвентаризация; учет расчетов с подотчетными лицами; авансовый отчет; учет приобретения или создания основных средств; учет взаимоотношений с персоналом; проведение акта сверки; регламентированные документы и отчеты; формирование реестра

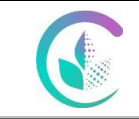

ФГБОУ ВО Уральский ГАУ Рабочая программа учебной дисциплины «Автоматизированное рабочее место бухгалтера»

документов по приходу материалов; закрытие месяца; формирование бухгалтерского баланса.

## **4.1. Модули (разделы) дисциплины и виды занятий**

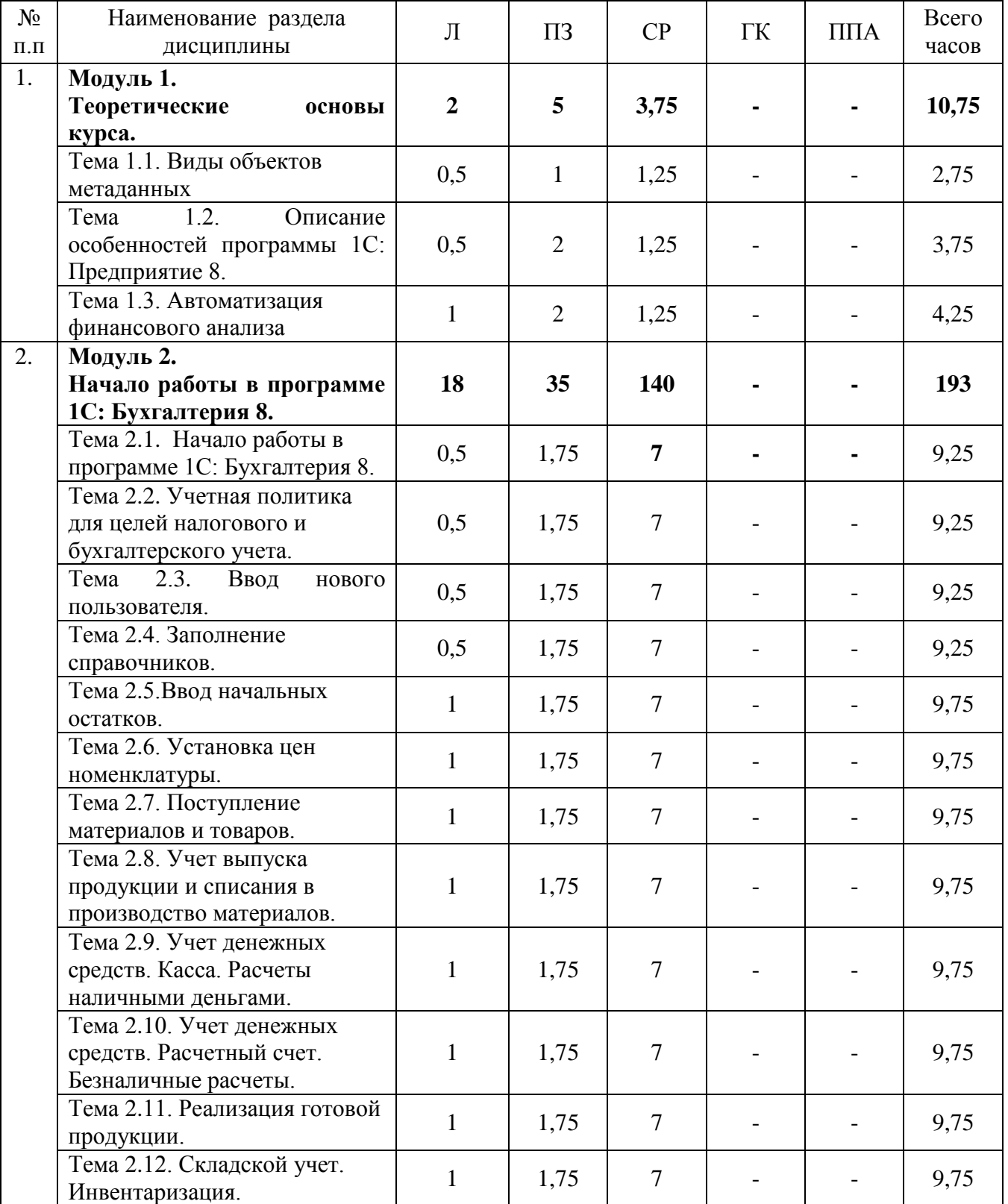

## **4.1.1. Очная форма обучения**

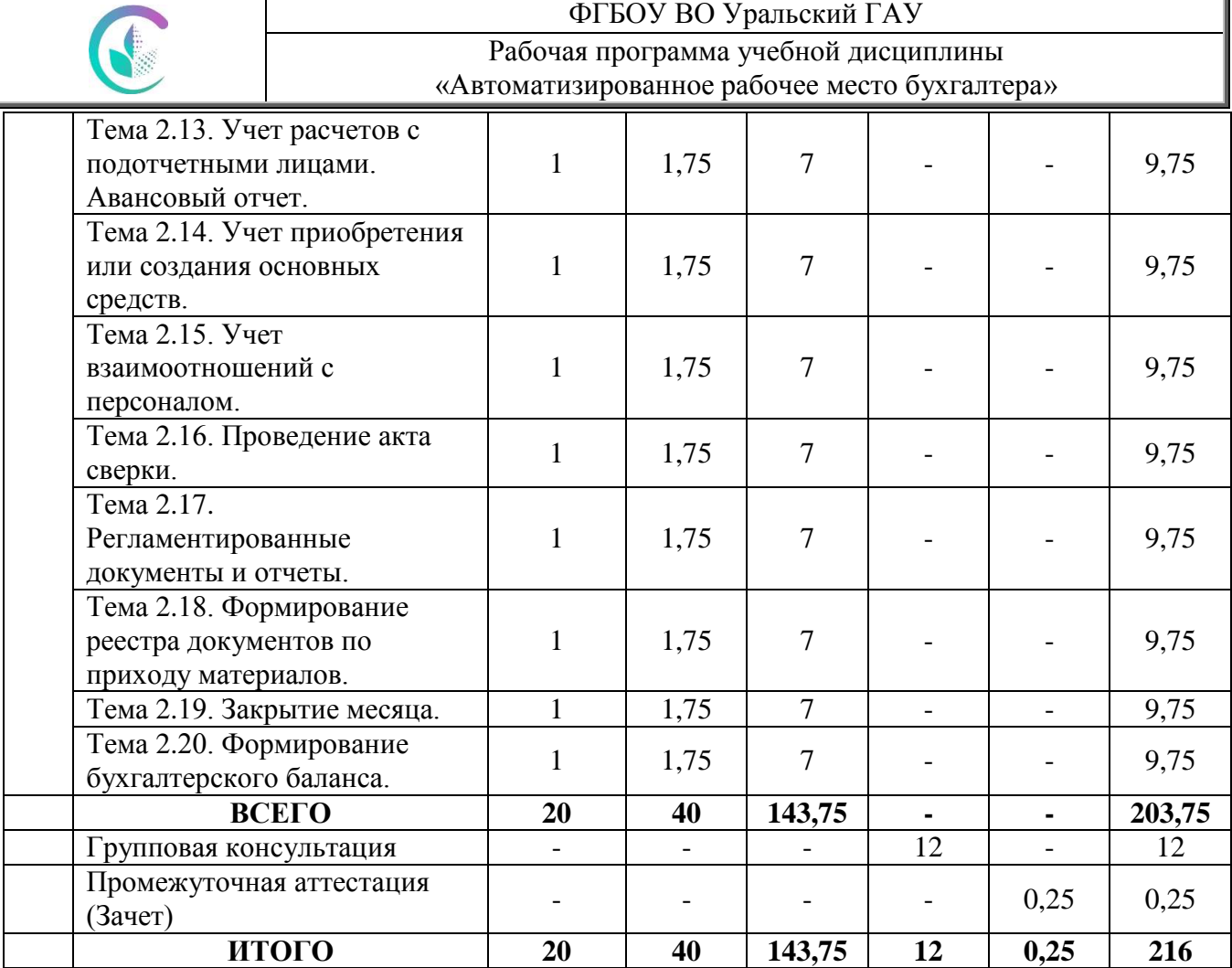

# **4.1.2. Очно-заочная форма обучения**

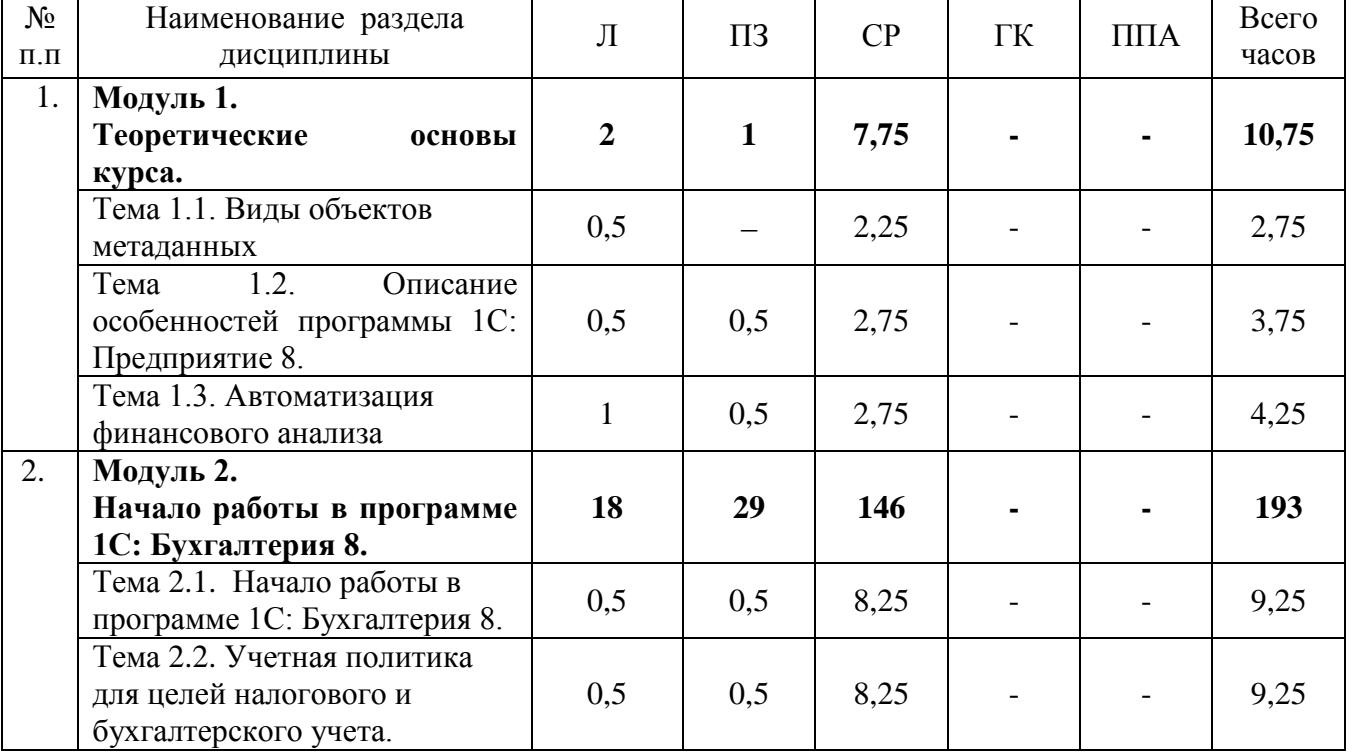

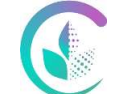

## ФГБОУ ВО Уральский ГАУ Рабочая программа учебной дисциплины «Автоматизированное рабочее место бухгалтера»

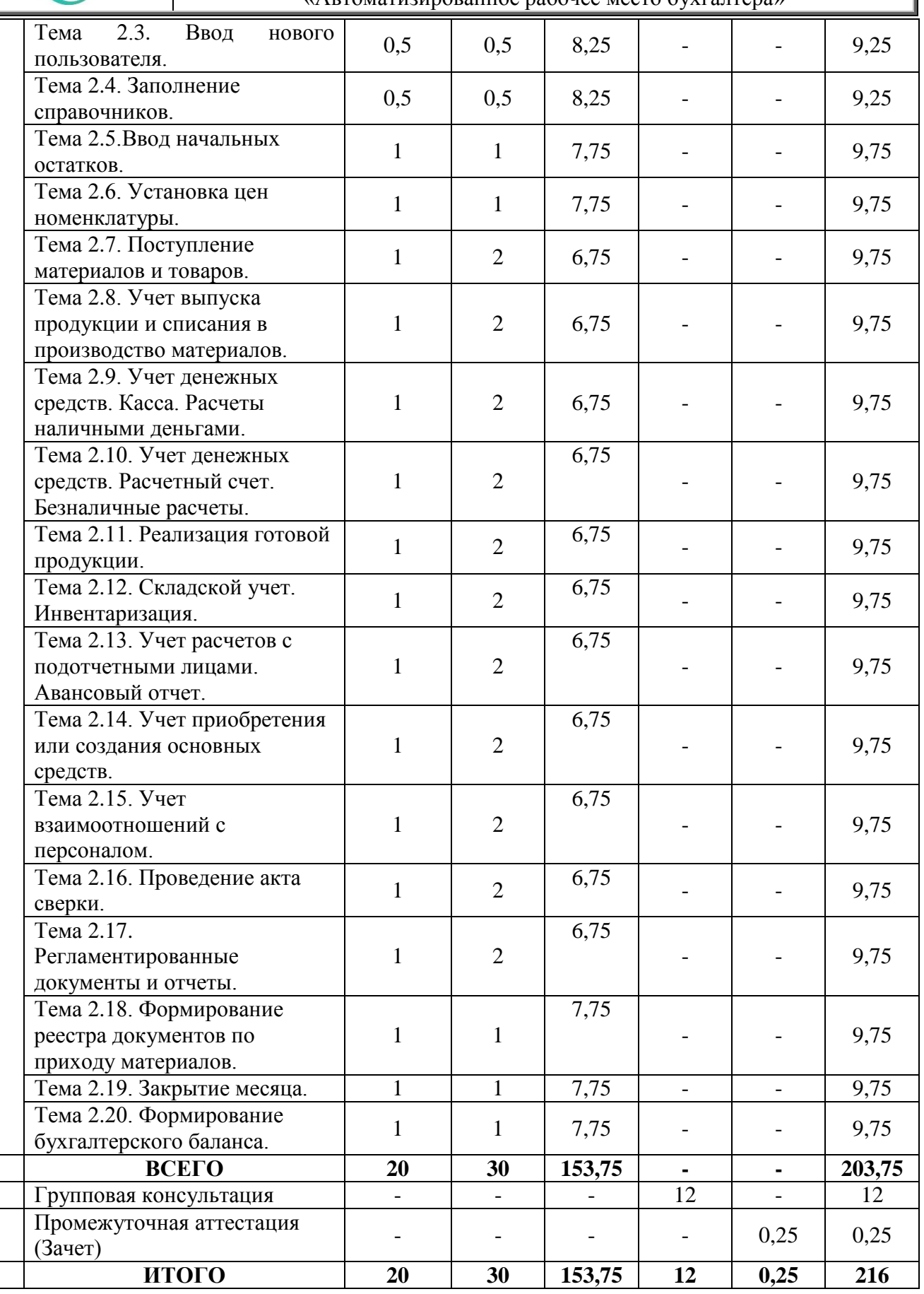

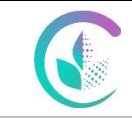

Рабочая программа учебной дисциплины «Автоматизированное рабочее место бухгалтера»

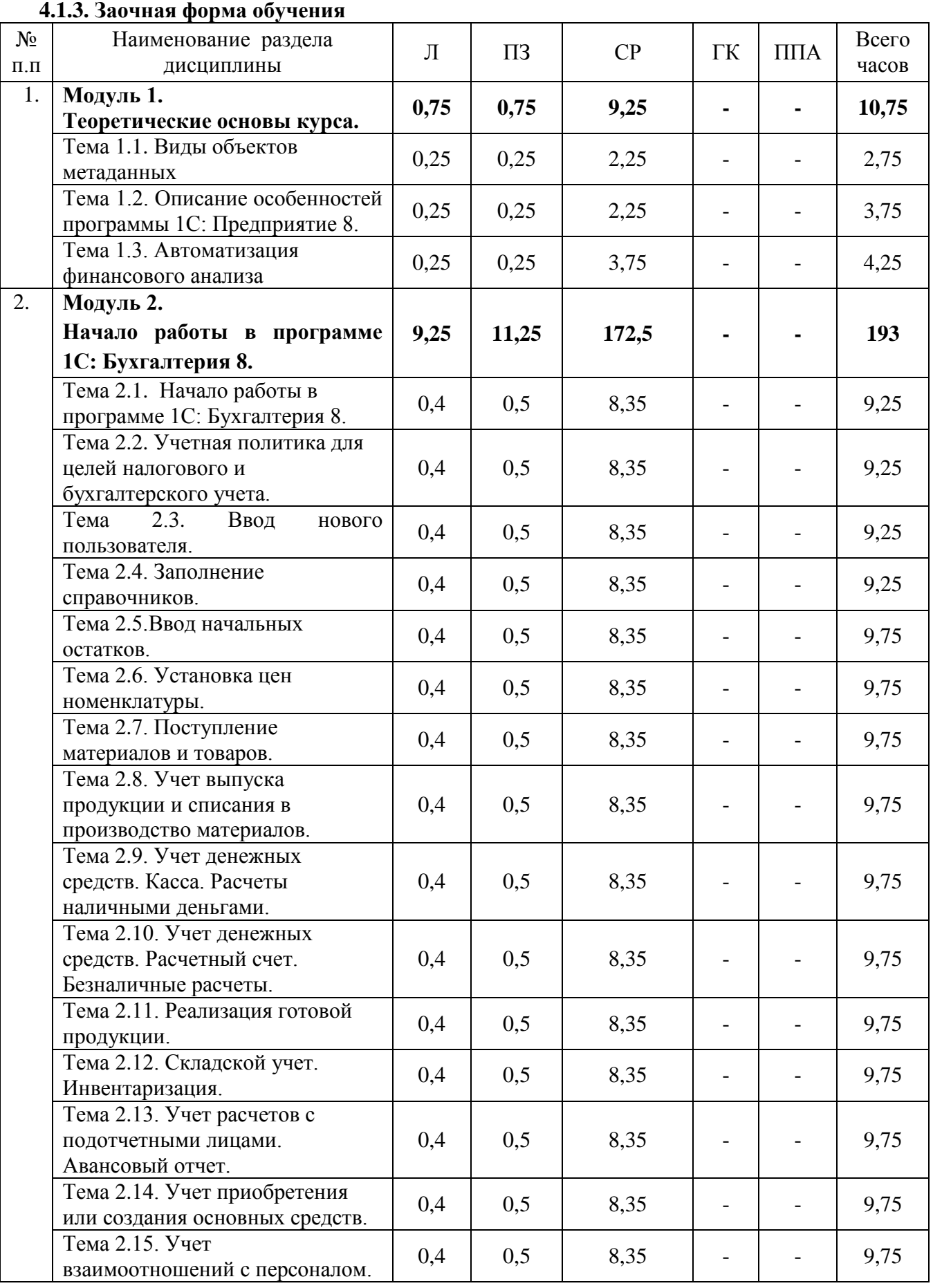

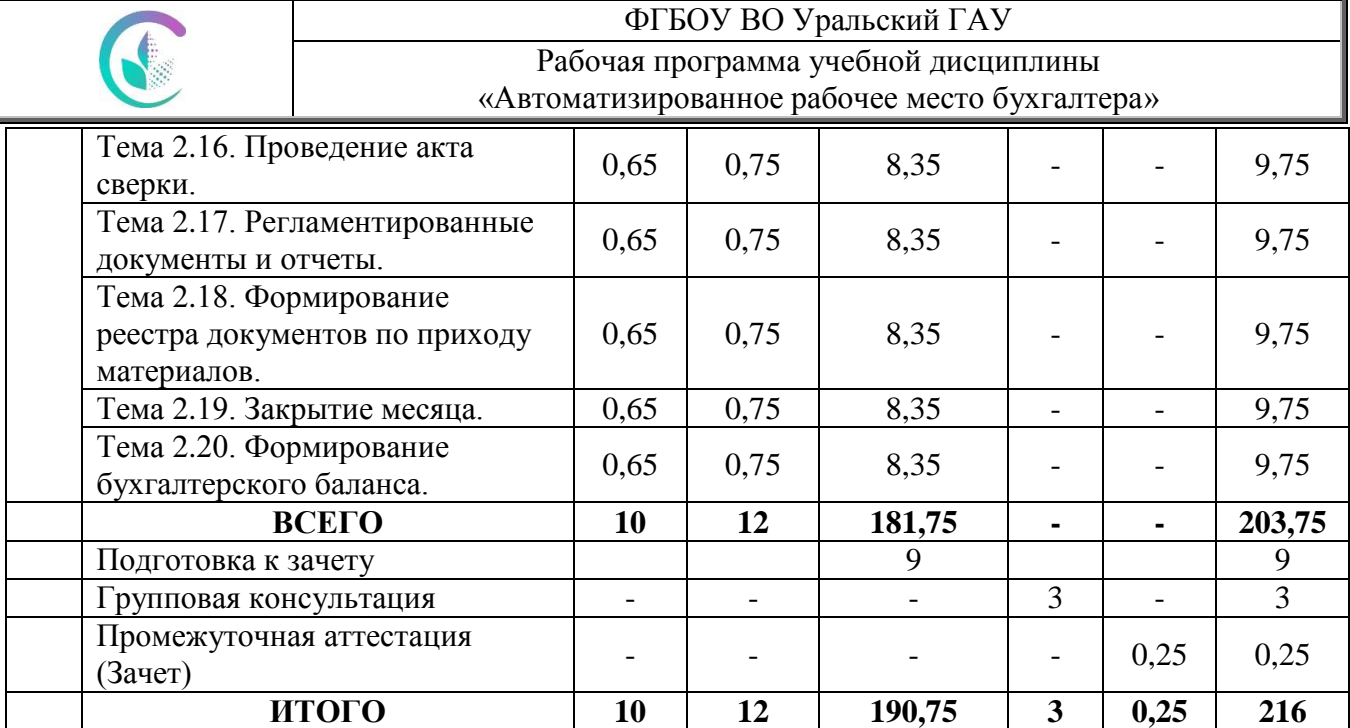

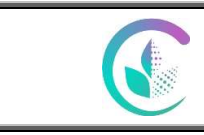

Рабочая программа учебной дисциплины «Автоматизированное рабочее место бухгалтера»

## **4.2. Содержание модулей (разделов) дисциплины**

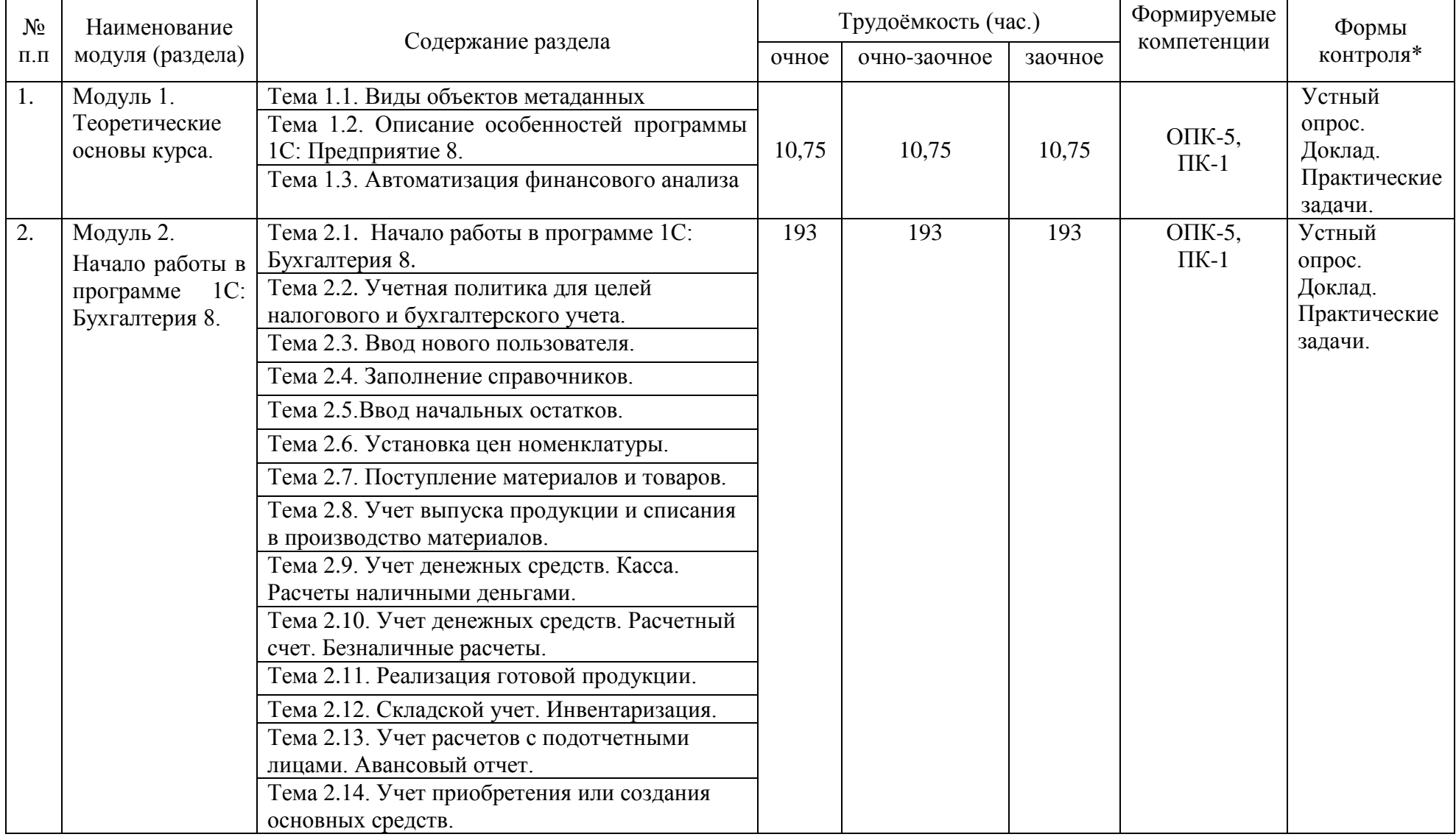

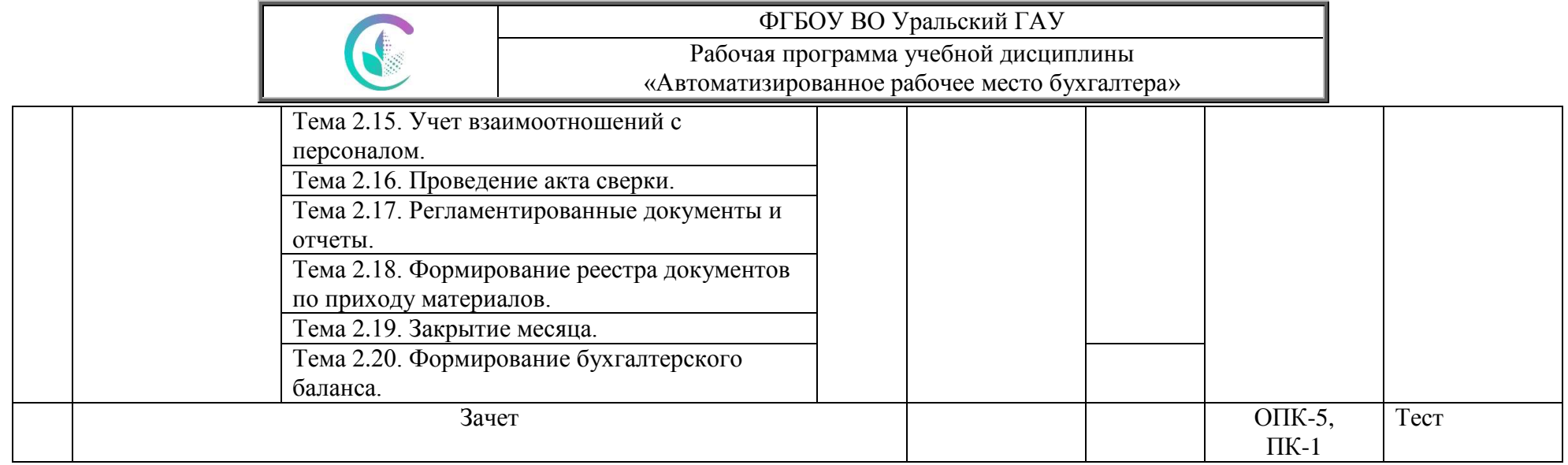

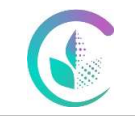

### **4.3. Детализация самостоятельной работы**

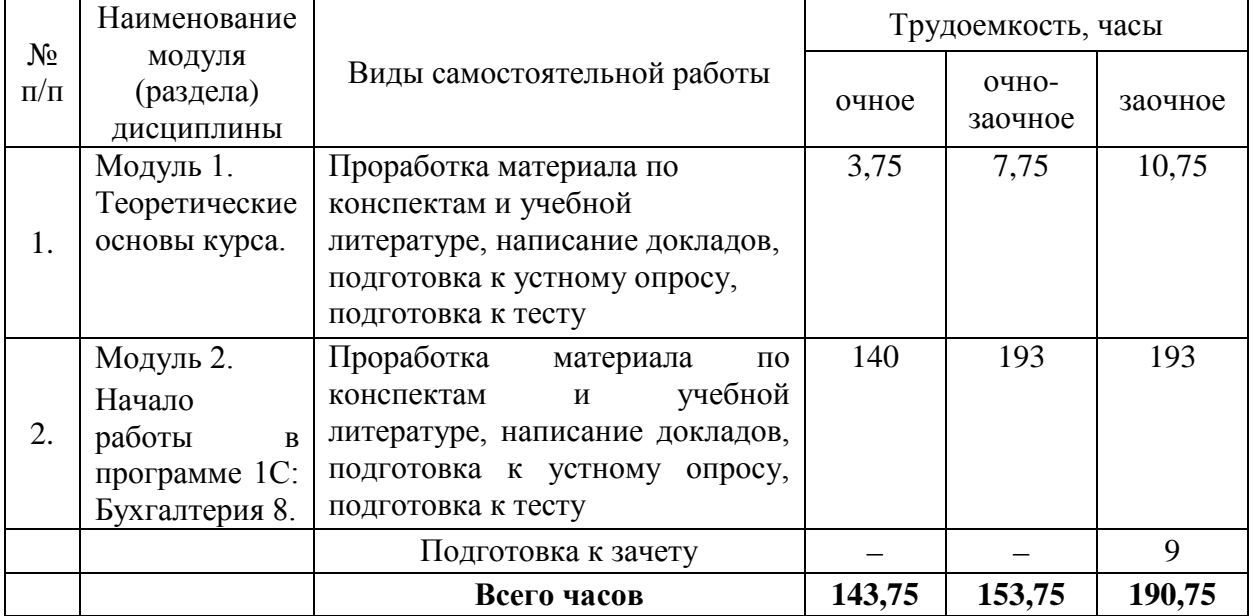

#### **5. Перечень учебно-методического обеспечения для самостоятельной работы обучающихся**

1. Крохалев А.А., Методические указания к практической работе по дисциплине «Автоматизированное рабочее место бухгалтера» для бакалавров направления 38.03.01 «Экономика», Екатеринбург: Издательство УрГАУ, 2022.;

2. Крохалев А.А., Методические указания к самостоятельной работе по дисциплине «Автоматизированное рабочее место бухгалтера» для бакалавров направления 38.03.01 «Экономика, Екатеринбург: Издательство УрГАУ, 2022.

### **6. Фонд оценочных средств для проведения аттестации обучающихся по дисциплине**

Оценочные средства для текущего контроля успеваемости, промежуточной аттестации по итогам освоения дисциплины (ФОС) приведены в приложении 1 к рабочей программе

Текущий контроль качества освоения отдельных тем и модулей дисциплины осуществляется на основе рейтинговой системы. Этот контроль проводится в течение семестра и качество усвоения материала (выполнения задания) оценивается в баллах, в соответствии с рейтинг-планом дисциплины.

Зачет проводится в конце 8 семестра при очной форме обучения, в конце 9 семестра при очно-заочной форме обучения, в конце 10 семестра при заочной форме обучения и оценивается по системе: «Зачтено»; «Не зачтено».

Измерительные средства по промежуточному контролю знаний студентов представлены в балльно-рейтинговой системе.

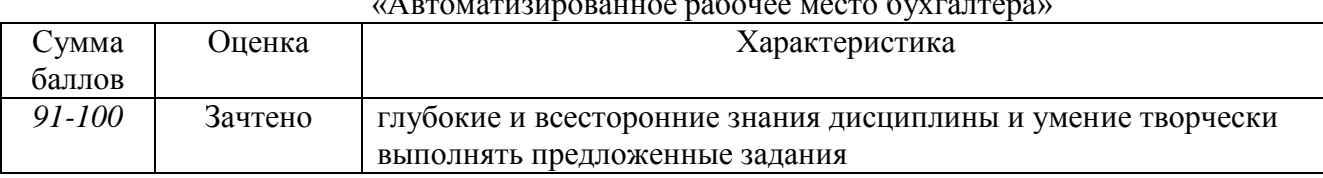

#### Рейтинговая шкала оценки зачета по дисциплине «Автоматизированное рабочее место бухгалтера»

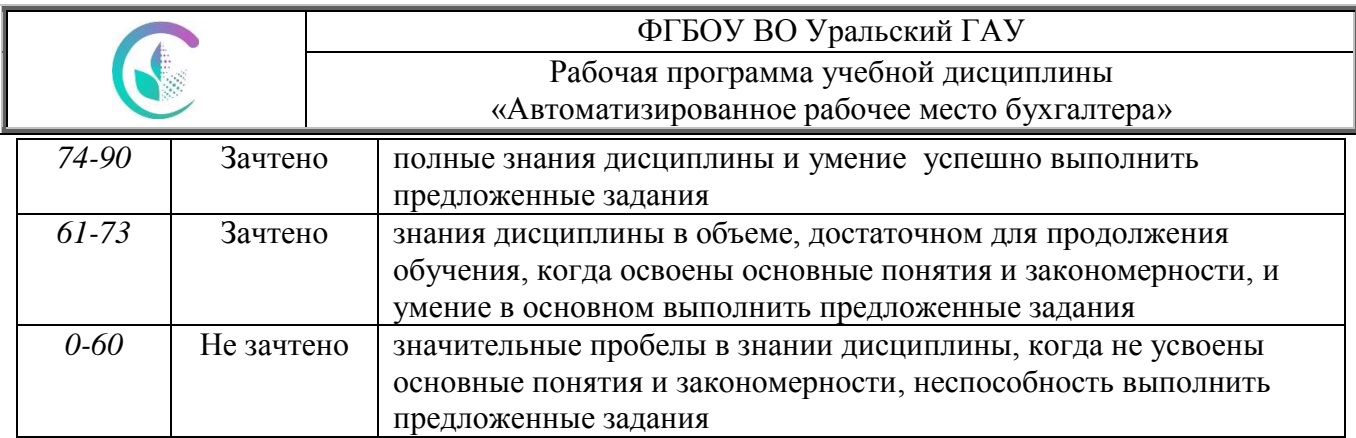

### **7. Перечень основной и дополнительной учебной литературы, необходимой для освоения дисциплины**

а) основная литература

- 1. Голубева, О. Л. 1С: Бухгалтерия : учебник для вузов / О. Л. Голубева. Москва : Издательство Юрайт, 2022. — 158 с. — (Высшее образование). — ISBN 978-5-534- 14685-1. — Текст : электронный // Образовательная платформа Юрайт [сайт]. — URL: https://urait.ru/bcode/496860
- 2. Информационные технологии в экономике и управлении в 2 ч. Часть 2 : учебник для вузов / В. В. Трофимов [и др.] ; под редакцией В. В. Трофимова. — 3-е изд., перераб. и доп. — Москва : Издательство Юрайт, 2022. — 245 с. — (Высшее образование). — ISBN 978-5-534-09084-0. — Текст: электронный // Образовательная платформа Юрайт [сайт]. — URL: https://urait.ru/bcode/494764

б) дополнительная литература

- 1. Бухгалтерский финансовый учет: учебник и практикум для вузов / О. Л. Островская, Л. Л. Покровская, М. А. Осипов ; под редакцией Т. П. Карповой. — 2-е изд., испр. и доп. — Москва : Издательство Юрайт, 2022. — 438 с. — (Высшее образование). — ISBN 978-5-534-12214-5. — Текст : электронный // Образовательная платформа Юрайт [сайт]. — URL:<https://urait.ru/bcode/489433>
- 2. Экономическая информатика : учебник и практикум для бакалавриата и магистратуры / Ю. Д. Романова [и др.] ; ответственный редактор Ю. Д. Романова. — Москва : Издательство Юрайт, 2022. — 495 с. — (Бакалавр и магистр. Академический курс). — ISBN 978-5-9916-3770-1. — Текст : электронный // Образовательная платформа Юрайт [сайт]. — URL: https://urait.ru/bcode/508139

### **8. Перечень ресурсов информационно-телекоммуникационной сети «Интернет», необходимых для освоения дисциплины**

а) Интернет-ресурсы, библиотеки:

- − электронные учебно-методические ресурсы (ЭУМР),
- − электронный каталог Web ИРБИС;
- − электронные библиотечные системы:
	- − ЭБС «Лань» Режим доступа: [http://e.lanbook.com](http://e.lanbook.com/)
	- − ЭБС «Юрайт» Режим доступа: https:// https://urait.ru
	- − ЭБС IPRbooks- Режим доступа: [http://www.iprbookshop.ru](http://www.iprbookshop.ru/)
	- − ЭБС «Руконт» Режим доступа: [http://lib.rucont.ru](http://lib.rucont.ru/)

- доступ к информационным ресурсам «eLIBRARY», «УИС РОССИЯ», «Polpred.com».

- б) Справочная правовая система «Консультант Плюс».
- в) Научная поисковая система ScienceTehnology.

г) Официальный сайт ФГБУ «СПЕЦЦЕНТРУЧЕТ В АПК» Министерства сельского хозяйства Российской Федерации - [http://www.specagro.ru/#/.](http://www.specagro.ru/#/)

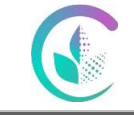

Рабочая программа учебной дисциплины «Автоматизированное рабочее место бухгалтера»

д) Система ЭИОС на платформе Moodle.

Обучающимся обеспечен доступ к современным профессиональным базам данных:

- базы данных ФГБНУ «Росинформагротех» <https://www.rosinformagrotech.ru/databases>

- базы данных Федерального агентства по техническому регулированию и

метрологии «Росстандарт» <https://www.gost.ru/opendata>

- документографическая база данных ЦНСХБ АГРОС

<http://www.cnshb.ru/artefact3/ia/ia1.asp?lv=11&un=anonymous&p1=&em=c2R>

- международная информационная система по сельскому хозяйству и смежным с ним отраслям - AGRIS<http://agris.fao.org/agris-search/index.do>

- базы данных официального сайта ФГБУ «СПЕЦЦЕНТРУЧЕТ В АПК» Министерства сельского хозяйства Российской Федерации - <http://www.specagro.ru/#/>

#### **9. Методические указания для обучающихся по освоению дисциплины**

Учебным планом при изучении дисциплины предусмотрены лекции, практические занятия, а также самостоятельная работа обучающихся.

Практические занятия проводятся с целью закрепления и более тщательной проработки материала по основным разделам дисциплины.

Чтобы получить необходимое представление о дисциплине и о процессе организации её изучения, целесообразно в первые дни занятий ознакомиться с рабочей программой дисциплины на платформе MOODLE или на сайте университета.

В процессе изучения дисциплины, обучающиеся должны составлять свой конспект лекций, а также ознакомиться с литературой, указанной в списке основной и дополнительной литературы.

Основные понятия и определения, используемые в курсе, можно эффективно закрепить, обратившись к тексту глоссария.

Проверить степень овладения дисциплиной помогут вопросы для самопроверки и самоконтроля (вопросы к зачету), ответы на которые позволят студенту систематизировать свои знания, а также тесты, выложенные на платформе MOODLE в фонде оценочных средств по дисциплине.

Платформа Moodle является удобным местом хранения полезной информации, относящейся к электронному по данной дисциплине. Система предоставляет доступ к лекционным, методическим материалам, а так же к контрольным автоматизированным тестовым заданиям (которые позволяют проводить как промежуточный срез знаний, так и итоговую аттестацию). Использовать платформу Moodle возможно как дополнительный источник информации (в случае повторения материала, пройденного на занятиях с преподавателем), так и в качестве основного источника информации (в случае полностью самостоятельного изучения студентом данной дисциплины).

#### **10. Перечень информационных технологий, используемых при осуществлении образовательного процесса по дисциплине, включая перечень программного обеспечения и информационных справочных систем**

Для формирования этапов компетенций у обучающихся в процессе изучения данной дисциплины применяются традиционные (пассивные) и инновационные (активные) технологии обучения в зависимости от учебных целей с учетом различного сочетания форм организации образовательной деятельности и методов ее активизации с приоритетом на самостоятельную работу обучающихся.

Для успешного овладения дисциплиной используются следующие информационные технологии обучения:

 при проведении лекций используются презентации материала в программе Microsoft Office (Power Point), выход на профессиональные сайты, использование видеоматериалов различных интернет-ресурсов.

 практические занятия по дисциплине проводятся с использованием платформы MOODLE, Справочной правовой системы «Консультант Плюс».

 в процессе изучения дисциплины учебными целями являются восприятие учебной информации, ее усвоение, запоминание, а также структурирование полученных знаний и развитие интеллектуальных умений, ориентированных на способы деятельности репродуктивного характера. Посредством использования этих интеллектуальных умений достигаются узнавание ранее усвоенного материала в новых ситуациях, применение абстрактного знания в конкретных ситуациях.

Для достижения этих целей используются в основном традиционные информативноразвивающие технологии обучения с учетом различного сочетания пассивных форм (практическое занятие, консультация, самостоятельная работа) и репродуктивных методов обучения (повествовательное изложение учебной информации, объяснительноиллюстративное изложение, чтение информативных текстов) и лабораторно-практических методов обучения (упражнение, инструктаж, проектно-организованная работа).

Для организации учебного процесса используется программное обеспечение, обновляемое согласно лицензионным соглашениям.

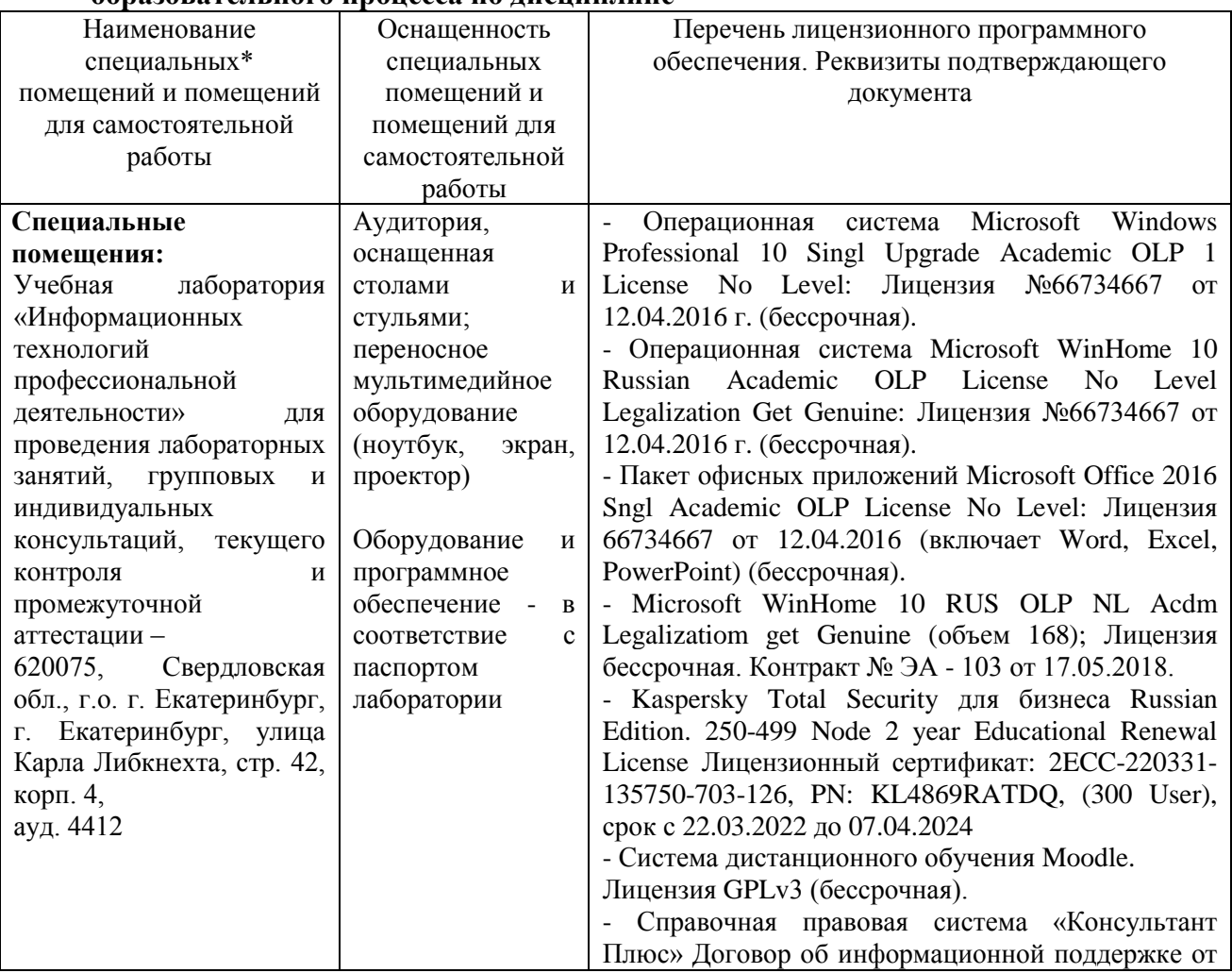

#### **11. Материально-техническая база, необходимая для осуществления образовательного процесса по дисциплине**

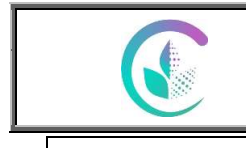

## ФГБОУ ВО Уральский ГАУ Рабочая программа учебной дисциплины «Автоматизированное рабочее место бухгалтера»

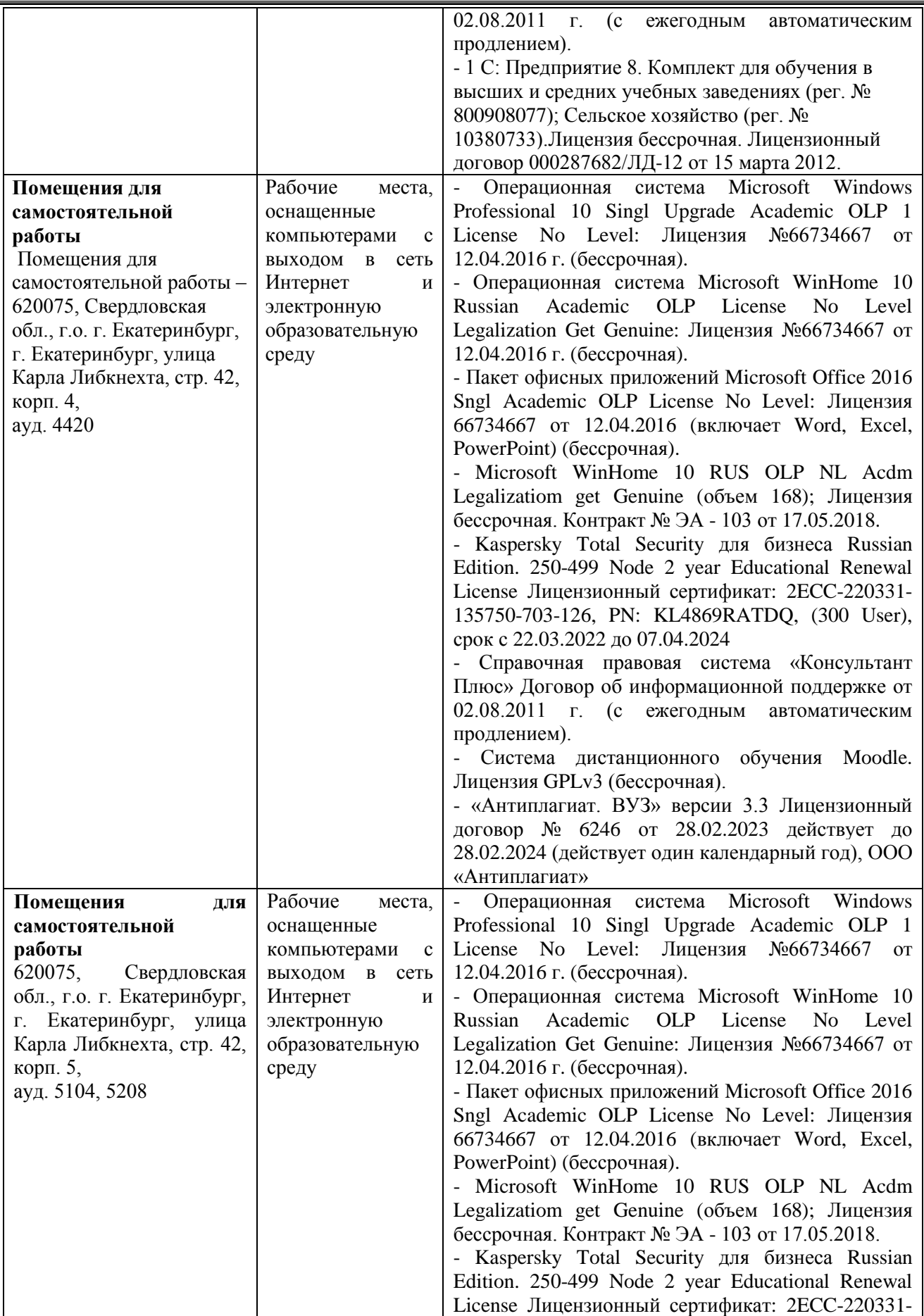

![](_page_16_Picture_0.jpeg)

## ФГБОУ ВО Уральский ГАУ Рабочая программа учебной дисциплины «Автоматизированное рабочее место бухгалтера»

![](_page_16_Picture_254.jpeg)

#### **12. Особенности обучения студентов с ограниченными возможностями здоровья**

Для инвалидов и лиц с ограниченными возможностями здоровья предъявляются особые требования к организации образовательного процесса и выбору методов и форм обучения при изучении данной дисциплины.

Для обучения студентов с нарушением слуха предусмотрены следующие методы обучения:

- объяснительно-иллюстративный метод (лекция, работа с литературой);

- репродуктивный (студенты получают знания в готовом виде);

- программированный или частично-поисковый (управление и контроль познавательной деятельности по схеме, образцу).

Для повышения эффективности занятия используются следующие средства обучения:

- учебная, справочная литература, работа с которой позволяет развивать речь, логику, умение обобщать и систематизировать информацию;

- словарь понятий, способствующих формированию и закреплению терминологии;

- структурно-логические схемы, таблицы и графики, концентрирующие и обобщающие информацию, опорные конспекты, активирующие различные виды памяти;

- раздаточный материал, позволяющий осуществить индивидуальный и дифференцированный подход, разнообразить приемы обучения и контроля;

- технические средства обучения.

Во время лекции используются следующие приемы:

- наглядность;

- использование различных форм речи: устной или письменной – в зависимости от навыков, которыми владеют студенты;

разделение лекционного материала на небольшие логические блоки. Учитывая специфику обучения слепых и слабовидящих студентов, соблюдаются следующие условия:

- дозирование учебных нагрузок;

![](_page_17_Picture_0.jpeg)

![](_page_17_Picture_1.jpeg)

Рабочая программа учебной дисциплины «Автоматизированное рабочее место бухгалтера»

- применение специальных форм и методов обучения, оригинальных учебников и наглядных пособий;

Во время проведения занятий происходит частое переключение внимания обучающихся с одного вида деятельности на другой. Также учитываются продолжительность непрерывной зрительной нагрузки для слабовидящих. Учет зрительной работы строго индивидуален.

Искусственная освещенность помещения, в которых занимаются студенты с пониженным зрением, оставляет от 500 до 1000 лк. На занятиях используются настольные лампы.

Формы работы со студентами с нарушениями опорно-двигательного аппарата следующие:

- лекции групповые (проблемная лекция, лекция-презентация, лекция-диалог, лекция с применением дистанционных технологий и привлечением возможностей интернета).

- индивидуальные беседы;

- мониторинг (опрос, анкетирование).

Конкретные виды и формы самостоятельной работы обучающихся лиц с ограниченными возможностями здоровья и инвалидов устанавливаются преподавателем самостоятельно. Выбор форм и видов самостоятельной работы обучающихся осуществляются с учетом их способностей, особенностей восприятия и готовности к освоению учебного материала. При необходимости обучающимся предоставляется дополнительное время для консультаций и выполнения заданий.

![](_page_18_Picture_0.jpeg)

Фонд оценочных средств учебной дисциплины «Автоматизированное рабочее место бухгалтера»

Приложение 1

## **1. ПЕРЕЧЕНЬ КОМПЕТЕНЦИЙ С УКАЗАНИЕМ ЭТАПОВ ИХ ФОРМИРОВАНИЯ В ПРОЦЕССЕ ОСВОЕНИЯ ОБРАЗОВАТЕЛЬНОЙ ПРОГРАММЫ**

![](_page_18_Picture_146.jpeg)

## **2. ОПИСАНИЕ ПОКАЗАТЕЛЕЙ И КРИТЕРИЕВ ОЦЕНИВАНИЯ КОМПЕТЕНЦИЙ НА РАЗЛИЧНЫХ ЭТАПАХ ИХ ФОРМИРОВАНИЯ, ОПИСАНИЕ ШКАЛ ОЦЕНИВАНИЯ**

![](_page_18_Picture_147.jpeg)

#### *2.1 Шкала академических оценок освоения дисциплины*

![](_page_19_Picture_0.jpeg)

Фонд оценочных средств учебной дисциплины «Автоматизированное рабочее место бухгалтера»

## *2.2 Текущий контроль*

![](_page_19_Picture_359.jpeg)

![](_page_20_Picture_0.jpeg)

#### Фонд оценочных средств учебной дисциплины «Автоматизированное рабочее место бухгалтера»

![](_page_20_Picture_274.jpeg)

![](_page_21_Picture_0.jpeg)

Фонд оценочных средств учебной дисциплины «Автоматизированное рабочее место бухгалтера»

![](_page_21_Picture_78.jpeg)

![](_page_22_Picture_0.jpeg)

Фонд оценочных средств учебной дисциплины

«Автоматизированное рабочее место бухгалтера»

## *2.3 Промежуточная аттестация*

![](_page_22_Picture_198.jpeg)

![](_page_23_Picture_0.jpeg)

#### Фонд оценочных средств учебной дисциплины «Автоматизированное рабочее место бухгалтера»

![](_page_23_Picture_42.jpeg)

![](_page_24_Picture_0.jpeg)

Фонд оценочных средств учебной дисциплины «Автоматизированное рабочее место бухгалтера»

## *2.4. Критерии оценки на зачете (тестовые задания)*

![](_page_24_Picture_231.jpeg)

## *2.5. Критерии оценки устного опроса*

![](_page_24_Picture_232.jpeg)

## *2.6. Критерии оценки доклада*

![](_page_24_Picture_233.jpeg)

![](_page_25_Picture_0.jpeg)

![](_page_25_Picture_197.jpeg)

![](_page_25_Picture_198.jpeg)

#### *2.7. Критерии оценки практических заданий*

## *2.8. Процедура оценка*

#### *2.8.1 Работа в семестре*

В течении семестра в ходе выполнения заданий в виде устного опроса, письменной работы, ситуационных задач студент получает допуск к зачету

![](_page_26_Picture_0.jpeg)

Фонд оценочных средств учебной дисциплины «Автоматизированное рабочее место бухгалтера»

![](_page_26_Picture_182.jpeg)

Студент, выполнивший задания не ниже порогового (удовлетворительно) допускается на зачет.

#### *2.8.2 Промежуточная аттестация*

#### *Зачет проводится в форме итогового тестирования*

Для формирования итоговой оценки знаний, умений и навыков сформированности компетенций студент сдает зачет в виде тестовых заданий.

![](_page_26_Picture_183.jpeg)

![](_page_27_Picture_0.jpeg)

## **3. ТИПОВЫЕ КОНТРОЛЬНЫЕ ЗАДАНИЯ ИЛИ ИНЫЕ МАТЕРИАЛЫ, НЕОБХОДИМЫЕ ДЛЯ ОЦЕНКИ ЗНАНИЙ, УМЕНИЙ, НАВЫКОВ И (ИЛИ) ОПЫТА ДЕЯТЕЛЬНОСТИ, ХАРАКТЕРИЗУЮЩИХ ЭТАПЫ ФОРМИРОВАНИЯ КОМПЕТЕНЦИЙ В ПРОЦЕССЕ ОСВОЕНИЯ ОБРАЗОВАТЕЛЬНОЙ ПРОГРАММЫ**

#### *3.1. Тестовые задания для зачета*

1. При помощи объекта конфигурации «Константа» обеспечивается хранение:

а) Единичной величины или набора значений, показывающего изменение этой величины во времени;

б) Чисел и строк;

в) Набора однотипных величин;

г) Единичной величины.

2. Объект конфигурации «Перечисление» представляет собой:

а) Список значений, создаваемый на этапе конфигурирования;

б) Список значений, создаваемый либо на этапе конфигурирования, либо на этапе использования конфигурации;

в) Список однородных элементов данных, создаваемый на этапе конфигурирования;

г) Список однородных элементов данных, создаваемый как на этапе конфигурирования, так и на этапе использования конфигурации;

д) Набор текстовых строк.

3. Объект конфигурации «Справочник» предназначен для:

а) Формирования выходной информации;

б) Хранения информации о совершенных хозяйственных операциях;

в) Хранения списков однородных элементов;

г) Выполнения различных действий над информационной базой;

д) Для накопления информации о наличии и движении средств.

4. Объекту конфигурации «План видов характеристик» соответствует учетное понятие:

а) Множество счетов бухгалтерского учета;

б) Множество типов счетов бухгалтерского учета;

в) Множество объектов аналитического учета;

г) Множество типов объектов аналитического учета;

д) Множество планов счетов бухгалтерского учета.

5. Какой режим позволяет настраивать компоненты системы автоматизации и запоминать их в специальной базе данных.

а) Пользователь;

б) Конфигуратор;

в) Совет дня;

г) Монопольный.

6. В качестве регистраторов могут выступать следующие объекты системы «1С:Предприятие»:.

![](_page_28_Picture_1.jpeg)

- а) Документы;
- б) Документы и справочники;
- в) Регистры бухгалтерии;
- г) Регистры бухгалтерии и регистры накопления;

д) Документы, справочники, регистры бухгалтерии и регистры накопления.

7. Список активных пользователей содержит:

а) Список пользователей, которым разрешен вход в систему;

б) Список пользователей, которые работали с системой в заданный период времени;

в) Список пользователей, которые работали с системой в заданный период времени не менее установленного количества сеансов;

г) Список пользователей, подключенных в настоящий момент к информационной базе;

д) Список пользователей, ожидающих в настоящий момент ответ на запрос к информационной базе.

8. Список активных пользователей включает:

а) Пользователей, работающих только в режиме конфигурирования;

б) Пользователей, работающих только в режиме использования конфигурации (1C:Предприятие);

в) Пользователей, работающих как в режиме конфигурирования, так и в режиме использования конфигурации (1С:Предприятие);

г) Пользователей, работающих только в режиме отладки конфигурации.

9. Роль для конкретного пользователя назначается:

- а) В списке активных пользователей
- б) В списке пользователей
- в) В справочнике «Сотрудники организации»
- г) В ветви «Роли» дерева конфигурации
- д) В списке пользователей или справочнике «Сотрудники организации»

10. Роль для конкретного пользователя назначается:

- а) Только в режиме конфигурирования;
- б) Только в режиме использования конфигурации (1С:Предприятие);
- в) Только в режиме отладки конфигурации;
- г) Как в режиме конфигурирования, так и в режиме использования конфигурации (1С:Предприятие).

11. Справочник, построенный как иерархический список, в котором записи объединяются в группы, называется:

- а) Одноуровневый;
- б) Группа;
- в) Контрогенты;
- г) Многоуровневый.

12. Справочник, предназначенный для учета кадров предприятия:

- а) Номенклатура;
- б) Сотрудники;
- в) Подразделения организации;
- г) Ответственные лица.

![](_page_29_Picture_1.jpeg)

13. Справочник, хранящий сведения о физических и юридических лицах (поставщиках, покупателях и т.д.), с которыми имеет дело организация:

- а) Номенклатура;
- б) Резервы;
- в) Контрагенты;
- г) Физические лица.

14. Предназначены для хранения сведений о множестве однотипных объектов, которые используются при ведении аналитического учета и для заполнения документов:

- а) Справочники;
- б) Константы;
- в) Регистры;
- г) Отчеты.

15. Справочник, построенный как простой список элементов называется:

- а) Одноуровневый;
- б) Многоуровневый;
- в) Простой;
- г) Сложный

16. Какие закладки не предусмотрены в справочнике «Организации»?

- а) Основные;
- б) Адреса и телефоны;
- в) Коды;
- г) Сотрудники.

17. К справочникам, созданным пользователем, относятся:

- а) справочник «Валюты»;
- б) справочник «Классификатор единиц измерения»;
- в) справочник «Организации»;
- г) справочник «Статьи движения денежных средств».
- 18. К справочнику «Корреспонденция счетов» можно обратиться следующим образом:
	- а) «по кнопке «Ввести хозяйственную операцию» с командной панели главного меню программы;
	- б) по закладке «Операции» на панели функций;
	- в) по закладке «Общие сведения» в учетной политике;
	- г) по кнопке «настройки параметров учета» на закладке «начало работы» на панели функций.
- 19. Основной интерфейс назначается конкретному пользователю:
	- а) Только в режиме конфигурирования;
	- б) Только в режиме использования конфигурации (1С:Предприятие»);
	- в) Только в режиме отладки конфигурации;
	- г) Как в режиме конфигурирования, так и в режиме использования конфигурации (1С:Предприятие).
- 20. Основной интерфейс для конкретного пользователя назначается:
	- а) В списке активных пользователей;
	- б) В списке пользователей;

![](_page_30_Picture_1.jpeg)

- в) В справочнике «Сотрудники организации» или в справочнике «Физические лица»;
- г) В ветви «Интерфейсы» дерева конфигурации;
- д) В Плане видов обмена.

21. Промежуточное звено между аналитическими и синтетическими счетами:

- а) Субконто;
- б) Счет;
- в) Субсчета;
- г) нет правильного ответа.

22. Механизм проводок предназначенный для автоматического контроля вводимых операций:

- а) Корректные проводки;
- б) Монитор пользователя;
- в) Администрирование;
- г) Нет верного ответа.

23. Использование нескольких планов счетов обеспечивает:

- а) Ведение учета для группы предприятий с формированием консолидированной отчетности;
- б) Ведение учета в нескольких стандартах;
- в) Ведение параллельного учета в дополнительной валюте;
- г) Для первого и второго;
- д) Для первого, второго и третьего.

24. Количество счетов первого уровня в плане счетов:

- а) Не ограничено;
- б) Не может превышать 99;
- в) Не может превышать 255;
- г) Не может превышать 999.

25. Для ввода или просмотра предопределенных счетов необходимо:

- а) Обратиться к списку предопределенных счетов на закладке «Данные»;
- б) Обратиться к списку предопределенных счетов на закладке «Прочие»;
- в) Обратиться к списку предопределенных счетов через меню, вызываемое нажатием кнопки «Действия»;
- г) Сделать либо первое, либо второе;
- д) Сделать либо второе, либо третье.

#### 26. Количество уровней субсчетов в плане счетов:

- а) Ничем не ограничено;
- б) Не может превышать 99;
- в) Не может превышать 255;
- г) Ограничено общей длиной кода счета.

27. В режиме «1С:Предприятие» допускается добавлять к счетам дополнительные аналитические разрезы (субконто):

- а) Только для предопределенных счетов;
- б) Только для счетов, не являющихся предопределенньми;
- в) Как для предопределенных, так и для непредопределенных счетов;

![](_page_31_Picture_1.jpeg)

- г) Только для балансовых счетов;
- д) Только для забалансовых счетов.

28. Новый счет может быть введен в план счетов:

- а) Только в режиме «1С:Предприятие»;
- б) Только в режиме «Конфигуратор»;
- в) Как в режиме «1С:Предприятие», так и в режиме «Конфигуратор»;
- г) Только в том режиме, в котором был введен план счетов.

29. Необходимым условием для добавления нового аналитического разреза к счету является:

- а) Наличие объекта типа «Справочник», используемого в качестве аналитического разреза;
- б) Наличие объекта типа «Справочник», «Перечисление» или «Документ», используемого в качестве аналитического разреза;
- в) Наличие в плане видов характеристик характеристики, используемой в качестве аналитического разреза;
- г) Наличие измерения в регистре бухгалтерии, используемого в качестве аналитического разреза;

д)

30. Если организация начинает работу с 1 января 2021 года, то остатки по счетам вводятся:

- а) на 1.01.2021;
- б) 31.12.2020;
- в) на 1.12.2020;
- г) 1.01.2020.
- 31. В типовой конфигурации для целей бухгалтерского учета способ оценки МПЗ:
	- а) Реализован только по средней стоимости;
	- б) Устанавливается пользователем в параметрах учетной политики, путем выбора одного из вариантов: ФИФО, по средней стоимости;
	- в) Устанавливается пользователем в параметрах учетной политики, путем выбора одного из вариантов: по средней стоимости;
	- г) Устанавливается пользователем в параметрах учетной политики, путем выбора одного из вариантов: по средней стоимости или ФИФО.
- 32. Информация о счетах учета номенклатуры организаций хранится:
	- а) В справочнике «Номенклатура»;
	- б) В справочнике «Номенклатурные группы»;
	- в) В регистре сведений «Основные спецификации номенклатуры»;
	- г) В регистре сведений «Счета учета номенклатуры»;
	- д) Внутри программы и недоступна для корректировки пользователем.

33. В записях регистра сведений «Счета учета номенклатуры» счета учета номенклатуры задаются:

- а) По видам номенклатуры для всего предприятия в целом;
- б) По видам номенклатуры и организациям предприятия;
- в) По видам номенклатуры, организациям предприятия и местам хранения;
- г) По видам номенклатуры, организациям предприятия и назначению использования;

![](_page_32_Picture_1.jpeg)

д) По видам номенклатуры, организациям предприятия, местам хранения и назначению использования.

34. В записях регистра сведений «Счета учета номенклатуры» счета учета номенклатуры задаются:

- а) Только для каждой номенклатурной позиции;
- б) Только для групп номенклатуры;
- в) Как для каждой номенклатурной позиции, так и для групп номенклатуры;
- г) Для каждой номенклатурной позиции, для групп номенклатуры и для всей номенклатуры в целом.

35. В записях регистра сведений «Счета учета номенклатуры» определяются правила:

- а) Бухгалтерского учета и налогового учета по налогу на прибыль;
- б) Бухгалтерского учета, налогового учета по налогу на прибыль и НДС;
- в) Бухгалтерского учета, налогового учета по налогу на прибыль, НДС и УСН;
- г) Бухгалтерского учета, налогового учета по налогу на прибыль, НДС, УСН и забалансового учета;
- д) Бухгалтерского учета, налогового учета по налогу на прибыль, НДС и забалансового учета.

#### *3.2. Вопросы для устного опроса.*

- 1. Взаимосвязь бухгалтерского учета и современных прикладных программных продуктов;
- 2. Понятие конфигурации. Свойства объектов метаданных. Общие принципы и способы регистрации хозяйственных операций.
- 3. Основные особенности программы 1С: Предприятие 8.
- 4. Современные средства автоматизация финансового анализа.
- 5. Ввод первоначальных данных об организации.
- 6. Ввод данных о банковских счетах организации.
- 7. Ввод данных в регистр сведений «учетная политика».
- 8. Учетная политика по персоналу. Настройка параметров учета.
- 9. Создание нового пользователя в базе данных 1С Бухгалтерия 8.
- 10. Подразделения организации. Заполнение справочника банки.
- 11. Заполнение справочника должности.
- 12. Работа со справочником «Контрагенты».
- 13. Работа со справочником «классификатор единиц измерения».
- 14. Работа со справочником «Номенклатурные группы».
- 15. Заполнение справочника «Склады».
- 16. Ввод начальных остатков. Учет операций по формированию уставного капитала.
- 17. Установка цен номенклатуры.
- 18. Оформление поступления материалов от поставщика.
- 19. Учет выпуска продукции и списания в производство материалов.
- 20. Учет денежных средств. Касса. Расчеты наличными деньгами.
- 21. Учет денежных средств. Расчетный счет. Безналичные расчеты.
- 22. Учет реализации готовой продукции.
- 23. Проведение инвентаризации основного склада. Проведение инвентаризации склада готовой продукции.
- 24. Учет расчетов с подотчетными лицами. Авансовый отчет.
- 25. Учет поступления основных средств. Ввод в эксплуатацию основных средств.
- 26. Физические лица. Сотрудники организации.

![](_page_33_Picture_1.jpeg)

- 27. Отражение заработной платы в регламентированном учете.
- 28. Начисление заработной платы. Платежная ведомость. Расчет отчислений на социальные нужды.
- 29. Проведение акта сверки. Формирование книги покупок. Формирование книг продаж.
- 30. Формирование реестра документов по приходу материалов.
- 31. Подведение итогов по хозяйственным операциям за месяц.
- 32. Формирование отчетной документации за период по всем операциям, рассмотренным в задаче.

#### *3.3 Темы докладов*

*Темы докладов:*

1.Бухгалтерский учет как информационная система предприятия .

- 2.Организация и технология функционирования АИС-БУ.
- 3. Автоматизация учета кассовых операций .
- 4. Автоматизация учета операций по счетам в банках.
- 5. Автоматизация учета расчетов с подотчетными лицами.
- 6. Автоматизация учета основных средств.
- 7. Автоматизация учета материалов.
- 8. Автоматизация учета труда и заработной платы.
- 9. Автоматизация учета расчетных операций.
- 10. Автоматизация учета финансовых результатов.

Письменная работа студента – это самостоятельная письменная работа на тему, предложенную преподавателем (тема может быть предложена и студентом, но обязательно должна быть согласована с преподавателем). Цель письменной работы состоит в развитии навыков самостоятельного творческого мышления и письменного изложения собственных мыслей.

Письменная работа должно содержать: четкое изложение сути поставленной проблемы, включать самостоятельно проведенный анализ этой проблемы с использованием концепций и аналитического инструментария, рассматриваемого в рамках дисциплины, выводы, обобщающие авторскую позицию по поставленной проблеме.

Структура письменной работы:

1. Титульный лист;

2. Введение – суть и обоснование выбора данной темы, состоит из ряда компонентов, связанных логически и стилистически.

На этом этапе очень важно правильно сформулировать вопрос, на который вы собираетесь найти ответ в ходе своего исследования.

3. Основная часть – теоретические основы выбранной проблемы и изложение основного вопроса. Данная часть предполагает развитие аргументации и анализа, а также обоснование их, исходя из имеющихся данных, других аргументов и позиций по этому вопросу, свидетельствовать о наличии или отсутствии логичности в освещении темы.

Заключение – обобщения и аргументированные выводы по теме с указанием области ее применения и т.д.

> *3.4 Практические задачи* **Пример практических задач. Ввод сведении об организации**

*Пункт «Общие сведения об организации»*  Краткое название: Пульс

![](_page_34_Picture_1.jpeg)

Фонд оценочных средств учебной дисциплины «Автоматизированное рабочее место бухгалтера»

**Полное название:** Общество с ограниченной ответственностью«Пульс» **ИНН / КПП** 667312631 1/666101001,

**Префикс** - ПЛС

**Префикс** представляет собой набор букв (не более 3-х), с которых будет начинаться номер документа, заполняемого от имени того или иного предприятия.

*Пункт «Банковский счет»*

**Номер расчетного счета:** 40702811110011287339, БИК 046577940

*Пункт «Контактная информация»*

**Юридический и почтовый адреса:**

620072, г. Екатеринбург, ул. Комсомольская , 78

**Фактический адре:** 620049, г. Екатеринбург, ул. Вилонова , 7

**Телефон:** 210-45-69

*«Предприятие»/Справочники/«Ответственные лица организации»*

Иванов Владимир Иванович - директор,

Соколова Ольга Владимировна - гл.бухгалтер,

Зимина Ольга Алексеевна – кассир.

#### **Настройка ведения учета**

После заполнения общих сведений об организации откроется Стартовый помощник. *«Предприятие»/ гиперссылка «Организации» добавить следующую информацию:*

**ОГРН** 1264391100145;

**Дата государственной регистрации:** 26.04.2002;

**Код ИФНС:** 6661;

**Наименование ИФНС:** Инспекция ФНС Кировского района,

Свидетельство о постановке на учет АВ № 652369, выдано 29.04.2002 ИФНС Кировского района.

На закладке «Фонды» устанавливается значение районного коэффициента (1,15).

*«Предприятие»/ гиперссылка «Настройка параметров учета»* выполнить следующие настройки:

-пункт «Виды деятельности» - установить «Производство продукции»

-пункт «Запасы» - установить «Ведется по количеству и сумме»

*«Предприятие»/ гиперссылка «Учетная политика»* установить

-пункт «ОС и НМА» - ставку налога на имущество

-пункт «Налог на прибыль» - ставку налога на прибыль на 01.01.

- выключить «Применять ПБУ 18/02, т.к. ООО «Пульс» является субъектом малого предпринимательства.

*«Предприятие»/Справочники/гиперссылка «Подразделения организации»* - добавить «Основное подразделение».

*Через гиперссылку «Отчет о текущих настройках»* просмотреть установленные значения об организации.

#### СПРАВОЧНИКИ

*Гиперссылка «Статьи затрат»* просмотреть справочник «Статьи затрат».

*Гиперссылка* «Номенклатурные группы» открыть элемент «Основная номенклатурная группа» и изменить название на «Силовые электродвигатели», т.е. указать вид продукции, который выпускает ООО «Пульс». Данным справочник применяется для ведения аналитического учета на счетах 20,23,28,29,40 и 90.

Справочник «Номенклатура» предназначен для храпения списка МПЗ, оборудования, работ, услуг и используется для ведения аналитического учета на светах 04, 07, 08, 10, 41, 43 и др.

![](_page_35_Picture_0.jpeg)

*Гиперссылка «Номенклатура»* - заполнить информацию в следующих папках: *Продукция:* добавить Электромотор (если услуга - включить галочку),

единица измерения: шт.,

НДС - 18%,

Номенклатурная группа - Силовые электродвигатели.

На закладке «Цены» указав дату 01.01. г., установить Основную цену продажи - 550 руб., Основную плановую цену - 300 руб. и нажать клавишу ОК.

*Материалы:* отрыть группу и добавить перечень материалов, хранящихся на складе предприятия. Нажав клавишу Добавить, указать краткое и полное наименование, единицу измерения, НДС - 18%, и нажать клавишу Записать, затем на закладе «Цены» установить дату 01.01. и указать Основную цену покупки (учетную стоимость) н нажать клавишу ОК.

Заполнить информацию по каждому наименованию материала согласно таблице.

![](_page_35_Picture_282.jpeg)

*Оборудование (объекты основных средств)* отрыть группу и добавить Токарный станок (НДС - 18%), который был приобретен, но не введен в эксплуатацию.

*Гиперссылка «Контрагенты»* создать следующие группы:

1) Поставщики, 2) Покупатели, 3) Фонды, 4) Учредители, 5) Банки.

Открыть группу «Поставщики» и заполнить следующие сведения об организациях: В Добавить

1. *На закладке «Общие»:* Наименование - Биржа, Полное наименование: ООО «Биржа», ИНН 7707083893, КПП 666101001

*На закладке «Адреса и телефоны»:* Юр. адрес: 620151, г. Екатеринбург, ул. Пушкина, 15 Фактический адрес: 620421, г. Екатеринбург, ул. Сулимова ,11, Телефон: 999-76-65;

*На закладке «Счета и договоры»:* в поле «Банковские счета» добавить, Номер р/счета: 40702810016481720303, БИК 046577777.

Нажав клавишу Записать, в поле «Договоры контрагентов» открыть строку «Основной договор» п изменить настройки. В поле «Вид договора» - выбрать «С поставщиком». Тип цен - Основная цена покупки. Сохранить введенные сведения клавиша ОК.

Аналогично заполнить данные по остальным контрагентам.

#### • Добавить

2. *На закладке «Общие»:* Наименование – АТП №9, Полное наименование:

Автотранспортное предприятие № 9, ИНН 6504083893, КПП 666101001 На закладке: «Адреса и телефоны»: Юр. адрес: 620200, г. Екатеринбург, ул. Южная, 10; Фактический адрес: 620405, г. Екатеринбург, ул. Халтурина,1, телефон: 356- 07-85

*На закладке «Счета и договоры*»:в поле «Банковские счета» добавить, Номер р/счета: 40702810016481550801, БИК 046551963, К/с 30101810800000000963, ЗАО «СБ «ГУБЕРНСКИЙ».

В поле «Договоры контрагентов» добавить новый, в котором указать Наименование - Основной договор, Вид договора - С поставщиком, Тип цен - Основная цена покупки.

#### **В** Добавить

3. *На закладке «Общие»:* Наименование - ТМЗ, Полное наименование: Тульский механический завод.

*На закладке «Счета и договоры»:* в поле «Договоры контрагентов» добавить новый, в котором указать Наименование - Основной договор, Вид договора - С поставщиком, Тип цен - Основная цена покупки.

## **В** Добавить

4. *На закладке «Общие»:* Наименование - Горводопровод, Полное наименование: МУП «Горводопровод»

*На закладке «Счета а договоры»:* в поле «Договоры контрагентов» добавить новый, в котором указать Наименование - Основной договор, Вид договора – С поставщиком, Тип цен - Основная цена покупки.

#### **В** Добавить

5. *На закладке «Общие»:* Наименование - Энергосбыт, Полное наименование: ОАО «Энергосбыт»

*На закладке «Счета а договоры»:* в поле «Договоры контрагентов» добавить новый, в котором указать Наименование - Основной договор, Вид договора - С поставщиком. Тип цен - Основная цена покупки.

#### **В Добавить**

6. *На закладке «Общие»:* Наименование - Лаборатория, Полное наименование: ЗАО «Лаборатория»

*На закладке «Счета и договоры»:* в поле «Договоры контрагентов» добавить новый, в котором указать Наименование - Основной договор, Вид договора - С поставщиком. Тип цен - Основная цена покупки.

#### *Открыть группу «Покупатели» и заполнить следующие сведения об организациях:* **С. Добавить**

1. *На закладке «Общие»:* Наименование *- Архангельское предприятие,* Полное наименование: ЗАО «Архангельское предприятие»

*На закладке «Счета и договоры»:* в поле «Договоры контрагентов» добавить новый, в котором указать Наименование - Основной договор, Вид договора - С покупателем. Тип цен - Основная цена продажи.

#### **В Добавить**

2. *На закладке «Общие»:* Наименование - Курское предприятие, Полное наименование: ООО «Курское предприятие».

*На закладке «Счета и договоры»:* в поле «Договоры контрагентов» добавить новый, в котором указать Наименование - Основной договор, Вид договора - С покупателем. Тип цен - Основная цена продажи.

#### *Открыть группу «Фонды» и заполнить следующие сведения об организациях:* **В** Добавить

1. *На закладке «Общие»:* Наименование - **УФК**, Полное наименование: УФК по Свердловской области (ИФНС по Кировскому району, г. Екатеринбург)

*На закладке «Счета и договоры»:* в поле «Договоры контрагентов» добавить новый, в котором указать Наименование - Основной договор. Вид договора – Прочее. **В** Добавить

2. *На закладке «Общие»:* Наименование - **Филиал № 8**, Полное наименование: Филиал № 8 СРО ФСС РФ

![](_page_37_Picture_0.jpeg)

*На закладке «Счета и договоры»:* в поле «Договоры контрагентов» добавить новый, в котором указать Наименование - Основной договор, Вид договора – Прочее **В Добавить** 

3. *На закладке «Общие»:* Наименование *- ФБУ,* Полное наименование: ФБУ администрации Кировского района (ИФНС РФ по Кировскому району, г, Екатеринбург)

*На закладке «Счета и договоры»:* в поле «Договоры контрагентов» добавить новый, в котором указать Наименование - Основной договор, Вид договора - Прочее.

#### *Открыть группу «Учредители» и заполнить следующие сведения:*

#### **В Добавить**

*На закладке «Общие»:* Наименование Иванов, Физ.лицо, Полное наименование: Иванов Владимир Иванович

*На закладке «Счета и договоры»:* в поле «Договоры контрагентов» добавить новый, и котором укачать Наименование - Основной договор. Вид договора – Прочее.

*Открыть группу «Банки» и заполнить следующие сведения:*

#### **В** Добавить

*На закладке «Общие»:* Наименование - Кировский банк, Полное наименование: ФСБ СБ РФ № 7003 КИРОВСКИЙ

*На закладке «Счета и договоры»:* в поле «Договоры контрагентов» добавить новый, в котором указать Наименование - Основной договор, Вид договора - Прочее

*Гиперссылка «Способы отражения амортизации»* открыть строку «Амортизация (счет 20.01)» и в поле «Подразделение» выбрать - «Основное подразделение».

*Гиперссылка «Основные средства»* добавить перечень основных средств, которые используются па предприятии: 1) Ковочный молот, 2) Сварочный аппарат, 3) Персональный компьютер, 4) Хозяйственный инвентарь. В каждом элементе заполнить поля «Группа учета ОС» и «Амортизационная группа».

*Гиперссылка «Способы отражения зарплаты»* добавить строку и указать следующую информацию (см. рисунок) и нажать кн. ОК.

![](_page_37_Picture_168.jpeg)

Оформить прием сотрудников организации на работу, установив «Не применять помощника приема на работу» в меню Сервис - Настройки настройка.

![](_page_38_Picture_0.jpeg)

![](_page_38_Picture_1.jpeg)

*Имя:* Иванов Владимир Иванович.

*На закладке «Общее»:* Дата рождения: 05.03.1953, Пол - мужской, Место рождения - Свердловск, Удостоверение: паспорт серии 65 00, № 456789, выдан 12.04.2000 Кировским РУВД. Код ИФНС 667, Страховой № ПФР 444-444-555 55, ИНН 667203758132. *На закладке «Адреса и телефоны*: Адрес по прописке: 620138, г. Екатеринбург, ул. Папанина, 19, д.тел. 359-69-87, р.тел. 378-02-03

Аналогично заполнить данные по остальным физическим лицам. У Бойко Б.О. и Дорохова Д.Е. установить стандартный налоговый вычет по НДФЛ на одного ребенка с 01.01. г.

![](_page_38_Picture_308.jpeg)

Далее *на закладке «Кадры»* заполнить справочник «Сотрудники организации», выбрав каждого сотрудника из справочника «Физические лица» через гиперссылку.

Далее принять на работу сотрудников организации *на закладке «Кадры»* через гиперссылку *«Прием на работу»*,

Дата составления документа 01.01. г, а дата приема на работу всех сотрудников 26.04.2002 в основное подразделение.

Всех сотрудников можно приять на работу в одном приказе или оформить приказ на каждого сотрудника.

![](_page_38_Picture_309.jpeg)

![](_page_39_Picture_0.jpeg)

*На закладке «Начисления»* в поле «Вид расчета» добавить «Заработная плата по сч.20» с отражением в бухгалтерском учете корреспонденции Д 20.01 К 70 и необходимой аналитики.

Внизу формы окна используется кнопка «Печать» для получения печатного документа. После приема на работу справочник «Сотрудники организации» будет иметь следующий вид.

![](_page_39_Picture_155.jpeg)

## ВВОД НАЧАЛЬНЫХ ОСТАТКОВ

*Гиперссылка «Ввод начальных остатков»* ввести остатки предприятия, установив последнюю лагу предыдущего рабочего периода (31.12.\_\_\_.).

*По счетам 01, 02,* нажав *кн.Добавить* заполнить следующие данные, нажав кн.Добавить. В поле «Подразделение» выбрать «Основное подразделение»

Основное средство: **Ковочный молот** 

*Закладка «Начальные остатки»*

Первоначальная стоимость в б/у и н/у: 120000-00, амортизация: 40000-00, Способ отражения расходов по амортизации - Амортизация (счет 20.01)

*Закладка «Б/учет»*

Приобретено за плату, МОЛ - Бойко Б.О., Способ начисления амортизации: линейный, Срок полезного использования: 60 мес., Наличие (V), «Начислять амортизацию» *Закладка «Н/учет»*

Способ начисления амортизации: линейный, Срок полезного использования: 60 мес.,

Наличие (V), «Начислять амортизацию»

*Закладка «События»*

Фактически отработало 20 месяцев, Событие - Принятие к учету с вводом в эксплуатацию. Название документа - Акт, Номер документа № 1.

Основное средство: **Сварочный аппарат**

*Закладка «Начальные остатки»*

Первоначальная стоимость в б/у и н/у: 84000-00; амортизация: 14000-00, Способ отражения расходов по амортизации - Амортизация (счет 20.01) *Закладка «Б/учет»*

Приобретено за плату, МОЛ - Бойко Б.О., Способ начисления амортизации: линейный. Срок полезного использования: 60 мес., Наличие (V), «Начислять амортизацию» *Закладка «Н/учет»*

![](_page_40_Picture_1.jpeg)

Способ начисления амортизации: линейный, Срок полезного использования: 60 мес., Наличие (V), «Начислять амортизацию»

*Закладка «События»*

Фактически отработало 10 месяцев, Событие - Принятие к учету с вводом в эксплуатацию, Название документа - Акт, Номер документа № 2

## Основное средство: **Персональный компьютер**

*Закладка «Начальные остатки»*

Первоначальная стоимость в б/у и н/у: 36000-00, амортизация: 3600-00, Способ отражения расходов по амортизации - Амортизация (счет 20.01)

*Закладка «Б/учет»*

Приобретено за плату, МОЛ - Соколова О.В., Способ начисления амортизации: линейный, Срок полезного использования: 60 мес., Наличие (V), «Начислять амортизацию» *Закладка «Н/учет»*

Способ начисления амортизации: линейный, Срок полезного использования: 60 мес., Наличие (V), «Начислять амортизацию».

*Закладка «События»*

Фактически отработало 6 месяцев, Событие - Принятие к учету с вводом в эксплуатацию, Название документа - Акт, Номер документа № 3.

Основное средство: **Хозяйственный инвентарь**

*Закладка «Начальные остатки»*

Первоначальная стоимость в б/у и н/у: 79200-00, амортизация: 13200-00, Способ отражения расходов по амортизации - Амортизация (счет 20.01)

*Закладка «Б/учет»*

Приобретено за плачу, МОЛ - Соколова О.В., Способ начисления амортизации: линейный. Срок поле того использования: 36 мес., Наличие (V), «Начислять амортизацию» *Закладка «Н/учет»*

Способ начисления амортизации: линейный. Срок поле того использования: 36 мес.,

Наличие (V), «Начислять амортизацию»

*Закладка «События»*

Фактически отработало 6 месяцев, Событие - Принятие к учету с вводом в эксплуатацию, Название документа - Акт, Помер документа № 4

![](_page_40_Picture_234.jpeg)

Аналогично ввести остатки по остальным счетам, указав необходимую аналитику.

![](_page_41_Picture_0.jpeg)

Фонд оценочных средств учебной дисциплины «Автоматизированное рабочее место бухгалтера»

![](_page_41_Picture_242.jpeg)

![](_page_42_Picture_0.jpeg)

### ФГБОУ ВО Уральский ГАУ Фонд оценочных средств учебной дисциплины «Автоматизированное рабочее место бухгалтера»

![](_page_42_Picture_251.jpeg)

Проверить правильность ввода остатков можно в строке «Итого (баланс)» внизу окна экрана.

## 4. **МЕТОДИЧЕСКИЕ МАТЕРИАЛЫ, ОПРЕДЕЛЯЮЩИЕ ПРОЦЕДУРУ ОЦЕНИВАНИЯ ЗНАНИЙ, УМЕНИЙ, НАВЫКОВ И (ИЛИ) ОПЫТА ДЕЯТЕЛЬНОСТИ, ХАРАКТЕРИЗУЮЩИХ ЭТАПЫ ФОРМИРОВАНИЯ КОМПЕТЕНЦИЙ**

## 4.1 Методические указания по проведению текущего контроля *4.1.1. Устный опрос*

![](_page_42_Picture_252.jpeg)

![](_page_43_Picture_0.jpeg)

## ФГБОУ ВО Уральский ГАУ Фонд оценочных средств учебной дисциплины «Автоматизированное рабочее место бухгалтера»

![](_page_43_Picture_213.jpeg)

## *4.1.3 Решение практических задач*

![](_page_43_Picture_214.jpeg)

![](_page_44_Picture_0.jpeg)

#### Фонд оценочных средств учебной дисциплины «Автоматизированное рабочее место бухгалтера»

![](_page_44_Picture_137.jpeg)

## *4.1.4 Доклад*

![](_page_44_Picture_138.jpeg)

![](_page_45_Picture_0.jpeg)

#### **4.2. Методические материалы, определяющие процедуры оценивания знаний, умений, навыков и опыта деятельности, характеризующих этапы формирования компетенций**

Оценка знаний, умений, навыков, характеризующая этапы формирования компетенций проводится в форме текущей и промежуточной аттестации.

Контроль текущей успеваемости обучающихся – текущая аттестация – проводится в ходе семестра с целью определения уровня усвоения обучающимися знаний; формирования у них умений и навыков; своевременного выявления преподавателем недостатков в подготовке обучающихся и принятия необходимых мер по ее корректировке; совершенствованию методики обучения; организации учебной работы и оказания обучающимся индивидуальной помощи.

К контролю текущей успеваемости относятся проверка знаний, умений и навыков обучающихся:

▪ на занятиях (опрос, тестирования, круглый стол, решение задач, творческие задания, деловая игра);

▪ по результатам выполнения индивидуальных заданий ;

▪ по результатам проверки качества конспектов лекций и иных материалов;

▪ по результатам отчета обучающихся в ходе индивидуальной консультации преподавателя, проводимой в часы самоподготовки, по имеющимся задолженностям.

Промежуточная аттестация по дисциплине проводится с целью выявления соответствия уровня теоретических знаний, практических умений и навыков по дисциплине требованиям ФГОС ВО в форме предусмотренной учебным планом.

Промежуточная аттестация проводится после завершения изучения дисциплины в объеме рабочей учебной программы. Форма определяется кафедрой (устный – по билетам, либо путем собеседования по вопросам; письменная работа, тестирование и др.). Оценка по результатам экзамена – «отлично», «хорошо», «удовлетворительно», «неудовлетворительно» (оценка по результатам зачета – «зачтено» или «не зачтено»).

Каждая компетенция (или ее часть) проверяется теоретическими вопросами, позволяющими оценить уровень освоения обучающимися знаний и практическими заданиями, выявляющими степень сформированности умений и навыков.

Процедура оценивания компетенций обучающихся основана на следующих стандартах:

1. Периодичность проведения оценки (на каждом занятии).

2. Многоступенчатость: оценка (как преподавателем, так и обучающимися группы) и самооценка обучающегося, обсуждение результатов и комплекса мер по устранению недостатков.

3. Единство используемой технологии для всех обучающихся, выполнение условий сопоставимости результатов оценивания.

4. Соблюдение последовательности проведения оценки: предусмотрено, что развитие компетенций идет по возрастанию их уровней сложности, а оценочные средства на каждом этапе учитывают это возрастание.